## **Migrating Structures**

Migrating structure data lets you import one or more structures from a different Jira instances after you have imported projects with Jira's Project Import operation. In addition, you can add structures from a backup file to those that are already present in Jira.

Migrating structure will not affect issues in any way. The issues that make up the hierarchy should already exist in Jira. You may need to run /\ Jira Project Import or the standard Jira data restore first - see [Structure Backup, Restore and Migration.](https://wiki.almworks.com/display/structure055/Structure+Backup%2C+Restore+and+Migration)

During migration, the issues in the structures are located in Jira by their issue keys. A structure cannot be migrated if it refers to issues from a project that is missing in Jira.

To migrate structures from a backup:

Δ

- 1. Navigate to **Administration | Structure | Migrate Structure**.
- 2. Enter the full path to the structure backup file (either *.xml* or *.zip*).
- 3. Click **Select Structures To Restore**.
- 4. Select the structures that should be restored. If there's an existing structure with same ID or name, select **Overwrite Existing** to replace the existing structure with the one from backup; otherwise the structure will be restored as a new structure, leaving the existing one unaltered.
- 5. Under the list of structures, you will see a list of additional restore options:

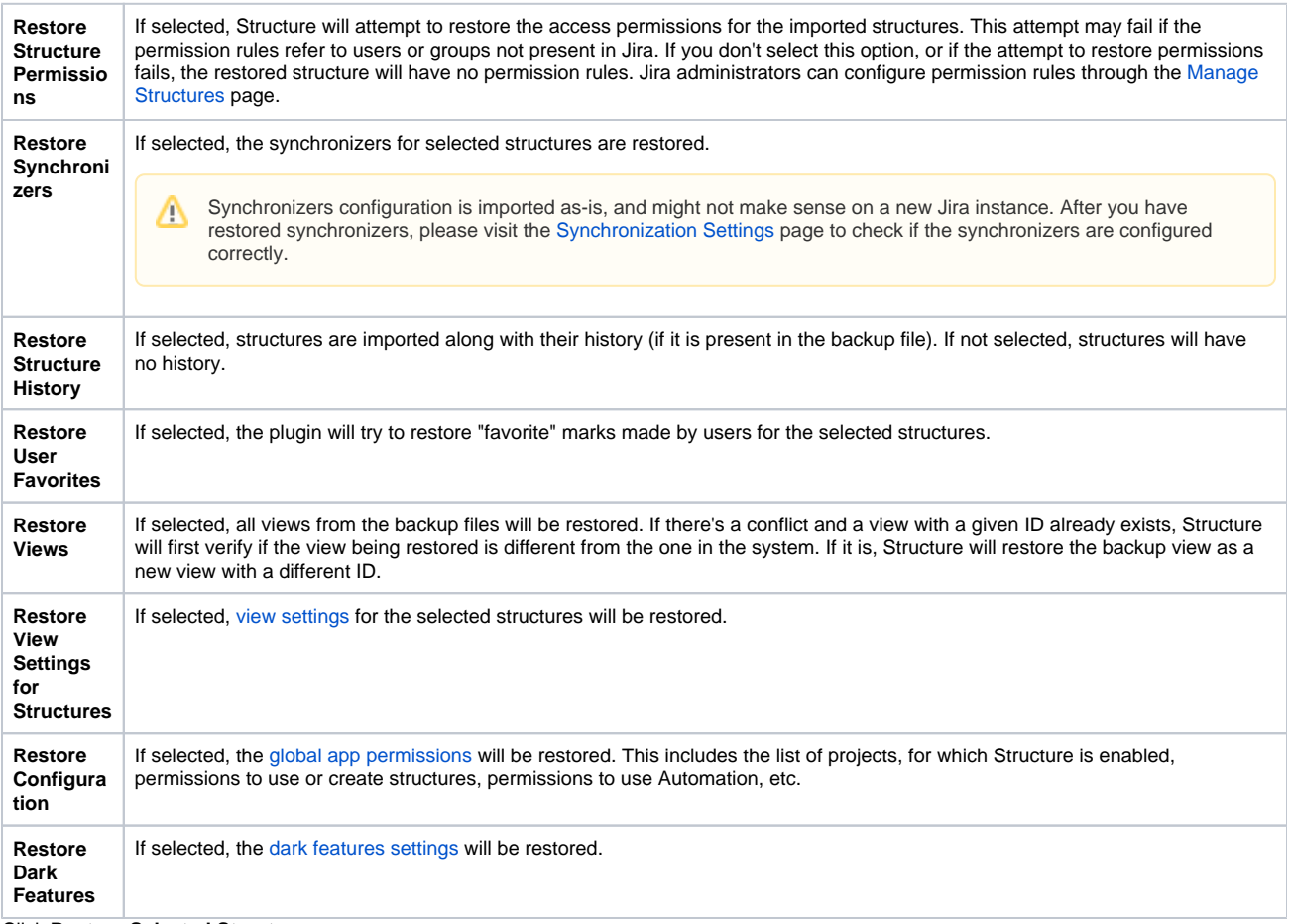

6. Click **Restore Selected Structures**.

Λ

7. You will see the Process Status page. Once the restore process is completed, the **Show Result** button will take you to the result page, where you'll be able to see the result and any warning messages.

After structures have been migrated, open the **Structure | Manage Structure** page to verify that your structures were restored successfully.

As of version 3.3, Migrate Structure does not support Structure.Testy or Structure.Pages data.